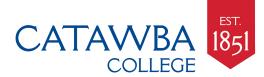

## How to download and install Microsoft Office 365 — free

## ALL USERS Quick Reference Guide Need help? Send text or email to <u>ithelp@catawba.edu</u>, or call the IT Help Desk at 704-637-4666

Catawba College provides Microsoft Office 365 to students, faculty and staff at no cost via the Microsoft Student Advantage program. Each Catawba user may install this software on a combination of up to five personal computers and/or mobile devices - PC, Mac, Apple iOS, Android, etc.

The Office 365 subscription is free as long as you're an active Catawba student, faculty or staff member. <u>When you graduate or</u> leave Catawba, your Office 365 subscription will end and you will no longer be able to use the software for free.

Access is tied to your @catawba.edu email address, so make sure you are able to login to your online Catawba email (go to <u>webmail.catawba.edu</u> to login). Downloading Microsoft Office 365 is easy — just follow the steps below.

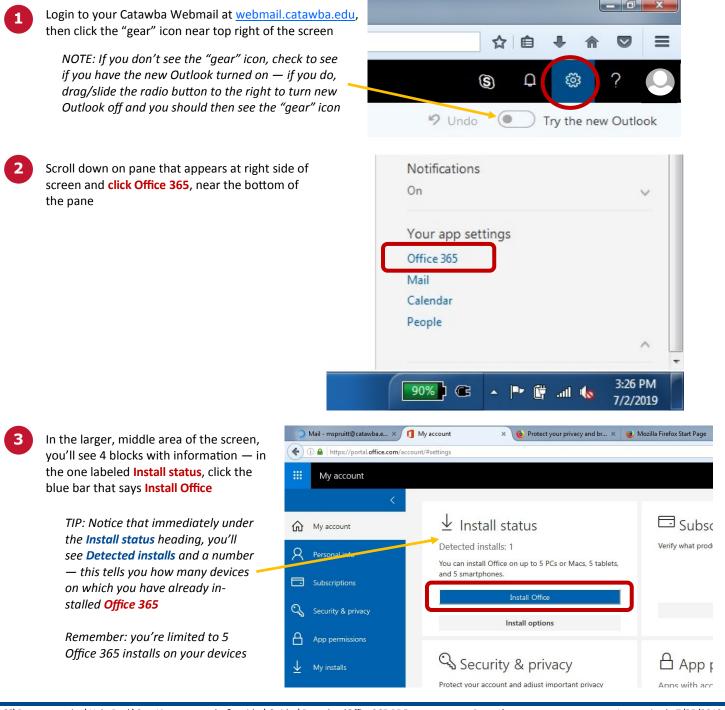

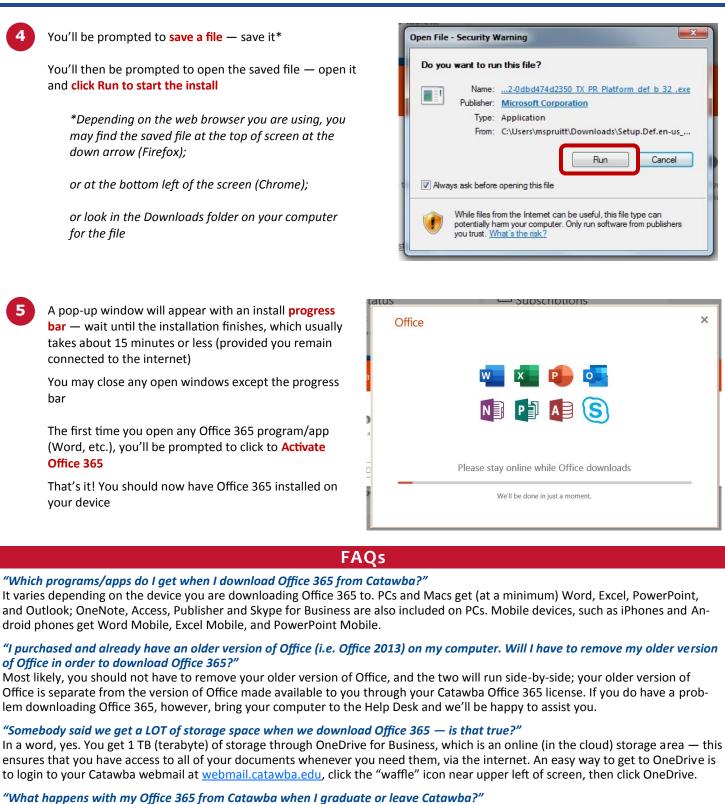

Your Office 365 subscription through Catawba ends upon graduation or when you leave Catawba.

## "If my access ends when I leave Catawba, how can I still keep and/or edit Microsoft files and documents?"

When you leave Catawba, Microsoft will reach out to you with options for purchasing your own Office 365 license — if you choose to do so, you will maintain full access to the Office that you downloaded when you were a student or employee, along with any online applications, or you may purchase a standalone version of Office here: <a href="https://products.office.com/en-gb/explore-office-for-home">https://products.office.com/en-gb/explore-office-for-home</a>

Another option is to let your Office 365 subscription expire, and download **Apache OpenOffice**. Apache OpenOffice is a freeware suite of programs that looks and operates almost exactly like Microsoft Office. You can open, work with and save Microsoft Office files using OpenOffice apps with no problems. For more information on Apache OpenOffice, click here: <u>Apache OpenOffice</u>